# **МЕТОДИЧЕСКИЕ РЕКОМЕНДАЦИИ**

по применению комплекта реагентов

для экстракции ДНК из биологического материала

# **«АмплиСенс® МАГНО-сорб-УРО»**

# **АмплиСенс**

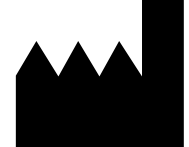

ФБУН ЦНИИ Эпидемиологии Роспотребнадзора, Российская Федерация, 111123, город Москва, улица Новогиреевская, дом 3А

**IVD** 

### **ОГЛАВЛЕНИЕ**

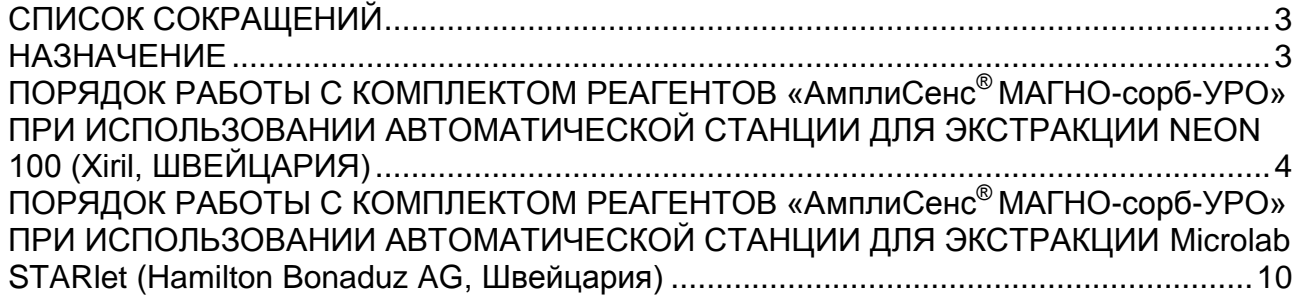

### <span id="page-2-0"></span>**СПИСОК СОКРАЩЕНИЙ**

В настоящих методических рекомендациях применяются следующие сокращения и обозначения:

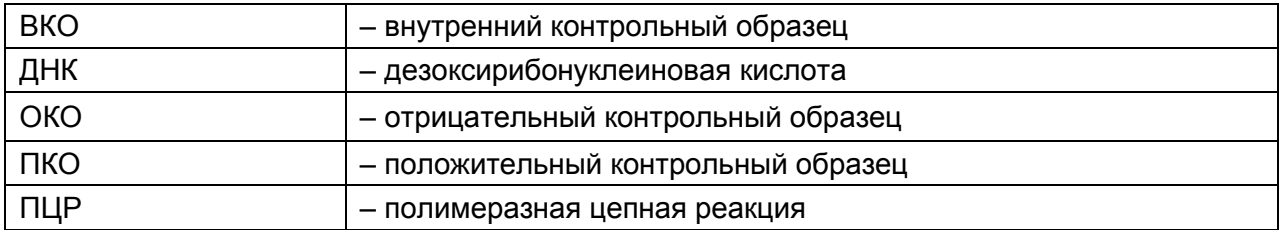

#### <span id="page-2-1"></span>**НАЗНАЧЕНИЕ**

Методические рекомендации описывают порядок действий при использовании комплекта реагентов «АмплиСенс® МАГНО-сорб-УРО» для экстракции ДНК из биологического материала совместно с автоматической станцией для пробоподготовки Neon 100 (Xiril, Швейцария) и Microlab STARlet (Hamilton Bonaduz AG, Швейцария).

## <span id="page-3-0"></span>**ПОРЯДОК РАБОТЫ С КОМПЛЕКТОМ РЕАГЕНТОВ «АмплиСенс® МАГНО-сорб-УРО» ПРИ ИСПОЛЬЗОВАНИИ АВТОМАТИЧЕСКОЙ СТАНЦИИ ДЛЯ ЭКСТРАКЦИИ NEON 100 (Xiril, ШВЕЙЦАРИЯ)**

**ВНИМАНИЕ!** Перед работой необходимо также ознакомиться с инструкцией по эксплуатации автоматической станции «Роботизированная станция Xiril для выделения нуклеиновых кислот и подготовки проб к ПЦР».

#### **Подготовка к запуску**

- 1. Убедиться, что модули и детали модулей **«МП», «С-СП», «ШПИН1-ПБ», «ШПИН2-ПБ», «Э1», «Э2», «Э3», «Р1», «Р2», «О1», «О2», «О3», «О4», «О5», «О6», «СШ»** находятся на промаркированных местах внутри роботизированной станции.
- 2. Прогреть **лизирующий раствор МАГНО-сорб** на термостате при температуре 60 °С (термостат не входит в состав роботизированной станции) до полного растворения кристаллов.
- 3. Промаркировать многоразовые контейнеры для реагентов: один контейнер вместимостью 100 мл промаркировать **«ЛР»** (лизирующий раствор), один контейнер вместимостью 30 мл промаркировать **«РО7»** (раствор для отмывки 7). Промаркированные контейнеры можно использовать в течение месяца.

### **Порядок работы при использовании протоколов экстракции ДНК из урогенитальных мазков и соскобов, мочи**

**ВНИМАНИЕ!** Перед установкой в автоматическую станцию пробирок с исследуемыми образцами необходимо удалить из них зонды, либо перенести образцы в новые пробирки на 1,5 мл.

**ВНИМАНИЕ! Образцы мочи** требуют предварительной подготовки. Подготовка образцов проводится в соответствии с инструкцией к используемому набору реагентов для проведения амплификации.

- 1. Внести **лизирующий раствор МАГНО-сорб** и **раствор для отмывки 7** в соответствующие контейнеры, в количестве не меньшем, чем указано в табл. 1.
- *2.* Установить контейнеры в штатив с маркировкой «Р1» в позиции, указанные в табл. 1.

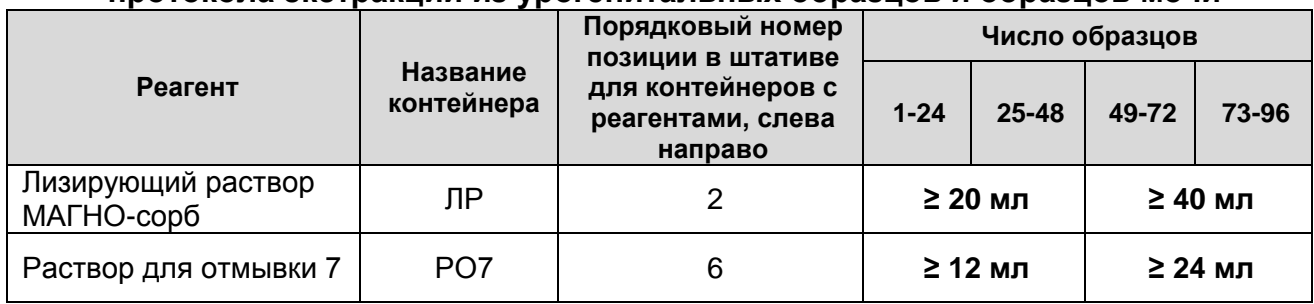

#### **Расстановка контейнеров с реагентами при использовании протокола экстракции из урогенитальных образцов и образцов мочи**

- 3. Расставить реактивы в штативе «Р2»:
	- 1) Приготовить пробирки с **магнетизированной силикой, компонентом А-1, буфером для элюции В**, **ВКО-FL, ОКО, ПКО** (если он предусмотрен для проведения ПЦР-исследования) и одноразовые пробирки объемом 1,5 мл в количестве, указанном в табл. 2.
	- 2) Осадить капли со стенок пробирок с **компонентом А-1, ВКО-FL, ОКО, ПКО**  (если используется) и **буфером для элюции B** на вортексе.
	- 3) Тщательно ресуспендировать содержимое пробирок с **магнетизированной силикой** на вортексе в течение 30 – 60 сек. Сбросить капли с крышки пробирки с **магнетизированной силикой** вручную (без центрифугирования), затем открыть пробирку и дополнительно перемешать пипетированием с помощью дозатора. Убедиться, что силика пипетируется равномерно, без рывков, агрегаты частиц при этом не видны, что свидетельствует о качественном перемешивании реагента.
	- 4) Открыть пробирки с **магнетизированной силикой, компонентом А-1, ВКО-FL** и **буфером для элюции В** и установить их в штатив «Р2» (количество пробирок каждого реагента зависит от количества исследуемых образцов, см. табл. 2).
	- 5) Установить в этот же штатив открытые одноразовые пробирки объемом 1,5 мл согласно табл. 2.

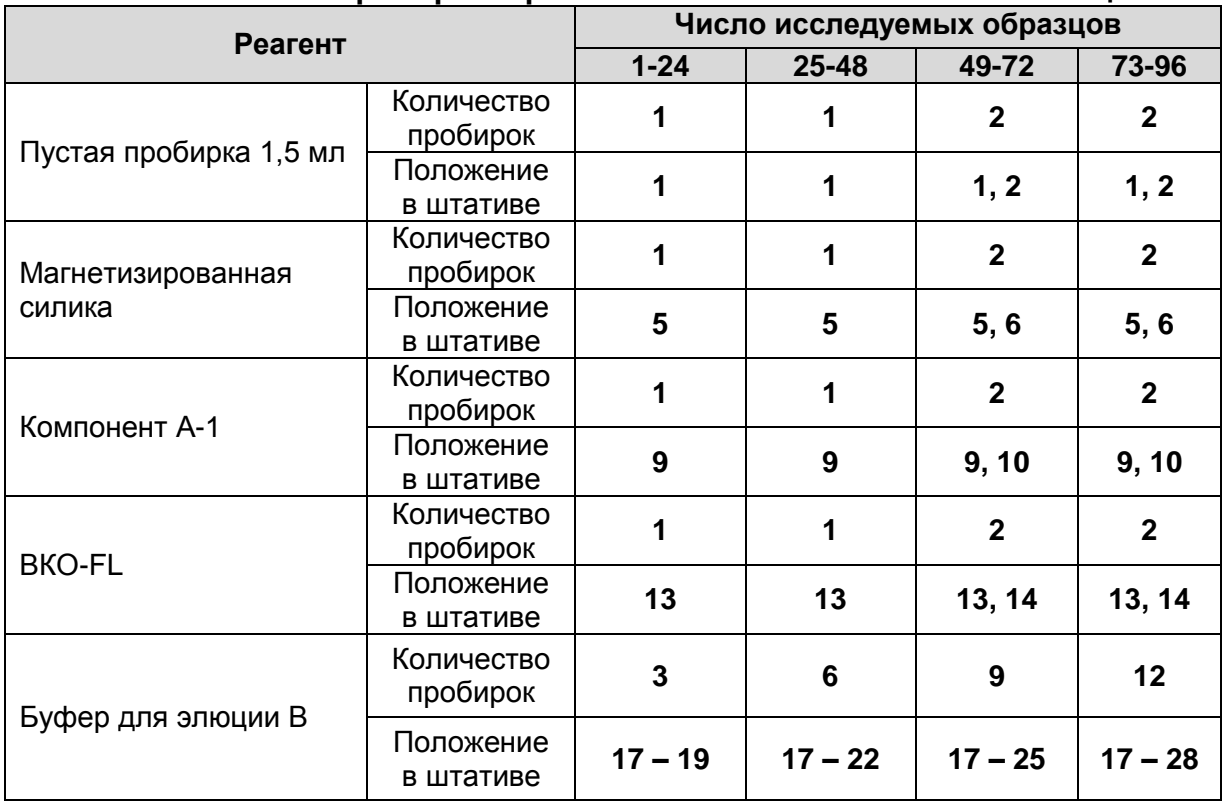

**Расстановка пробирок с реагентами в штативе «Р2» по позициям**

Порядок нумерации мест в штативе «Р2» показан на рис. 1, пример его заполнения на рис. 2:

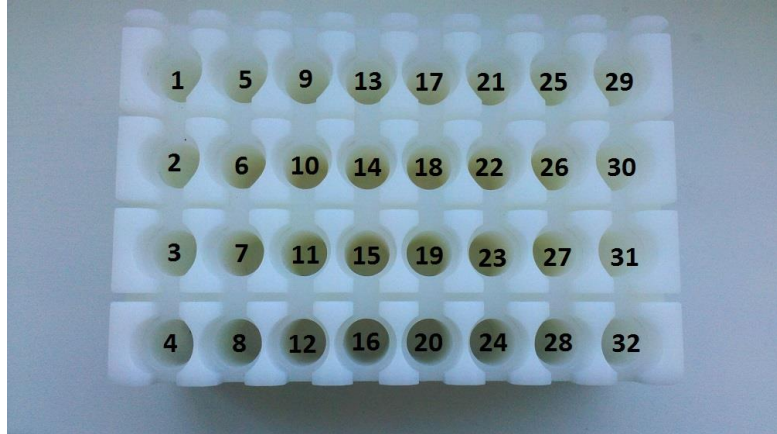

Рисунок 1 – Нумерация позиций в штативе «Р2»

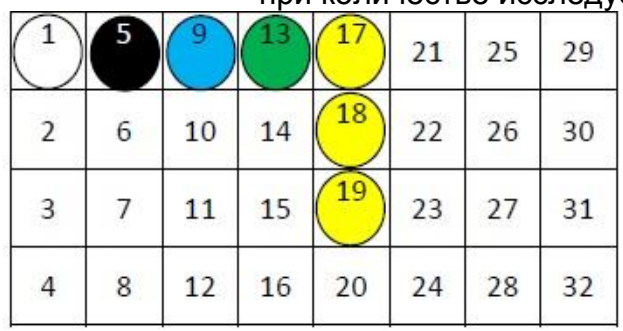

Рисунок 2 – Пример заполнения штатива «Р2» пробирками с реагентами при количестве исследуемых образцов от 1 до 24

- пустая пробирка для смешивания
	- магнетизированная силика
	- компонент А-1
	- ВКО-FL
- $\bigcirc$  буфер для элюции В
- 4. Установить штатив «Р2» в соответствующую позицию на станции.
- 5. Элюцию ДНК возможно проводить с использованием одноразовых пробирок объемом 1,5 мл (Axygen, США, кат.№ MCT-150-C) или 96-луночного планшета (Axygen, США, кат.№ P-96-450V-C или P-96-450R-C):
	- **в случае использования пробирок** промаркировать их и установить в штативы для элюатов «Э1», «Э2», «Э3». Установить штативы в соответствующие позиции на станции;
	- **в случае использования 96-луночного планшета** установить 96-луночный планшет в позицию «Э3».
- 6. Установить пробирки с исследуемыми образцами и контролями экстракции (из используемого набора для проведения амплификации).
	- 1) Отобрать одноразовые пробирки объёмом 1,5 мл для исследуемых образцов и контролей экстракции. Промаркировать их.
	- 2) Перенести в промаркированные пробирки не менее **150 мкл исследуемых образцов**, поместить пробирки с образцами в штативы для образцов.
	- 3) Перенести в промаркированную пробирку **150 мкл ПКО**, приготовленного согласно инструкции к набору реагентов для амплификации (если он предусмотрен для проведения ПЦР-исследования). Поместить пробирку с ПКО в штатив с образцами в позицию, следующую после образцов.
	- 4) Перенести в промаркированную пробирку **150 мкл ОКО**, поместить пробирку с ОКО в штатив с образцами в позицию, следующую после ПКО. Если ПКО не используется, то поместить пробирку в позицию, следующую после образцов.
	- 5) Установить штативы с исследуемыми и контрольными образцами на станцию.
- 7. Установить на станцию глубоколуночный 96-луночный планшет (Axygen, США, кат.№ P-2ML-SQ-C) на магнитный штатив «**МШ**». Число свободных лунок в планшете должно быть не меньше, чем число образцов для экстракции, включая контроли экстракции.
- 8. Установить на станцию штативы с наконечниками.
- 9. Запустить программу Lirix. Ввести имя пользователя и пароль для входа в программу Lirix. Открыть раздел *Extraction* **(Methods – InterLab - Extraction)***,*  выделить одним щелчком протокол *Swabs100\_Eppendorfs\_MSorb-URO***,** нажать *Start.* В появившемся окне *Input Variables* (см. рис. 3) указать следующие параметры:

Рисунок 3 – Окно при запуске протокола «Swabs100\_Eppendorfs\_MSorb-URO» в ПО Lirix

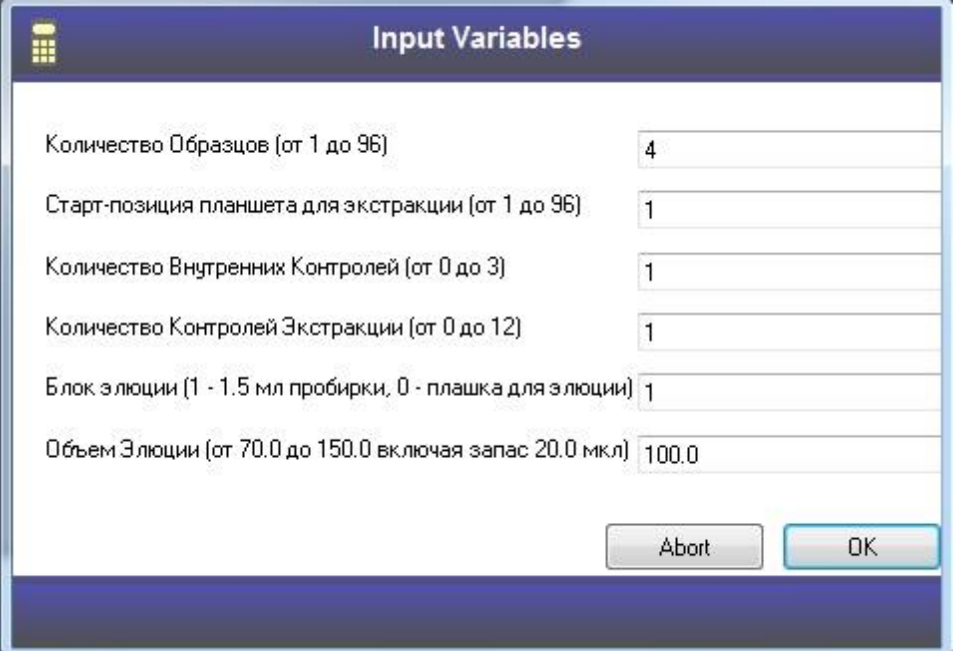

- в строке *Количество Образцов (от 1 до 96)* указать число биологических образцов;
- в строке *Старт-позиция планшета для экстракции (от 1 до 96)* указать номер первой свободной лунки в ряду (например, позиции 9, 17, 25 и т. д.) в соответствии со схемой нумерации лунок (см. табл. 3).

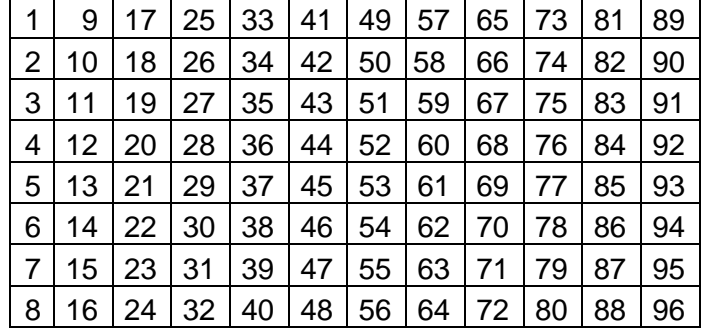

#### **Схема нумерации лунок в планшете для экстракции**

 в строке *Количество Внутренних Контролей (от 0 до 3)* указать число используемых видов ВКО (как правило, равно 1);

**Форма 1: REF** K1-22-100, **REF** K4-2181-100 / **VER** 24.03.21 / стр. 8 из 19

- в строке *Количество Контролей Экстракции (от 0 до 12)* указать число используемых контролей экстракции (как правило, равно 1);
- в строке *Блок элюции (1 – 1,5 мл пробирки, 0 – плашка для элюции)* указать: для переноса элюатов в пробирки на 1,5 мл – цифру «1»; для переноса элюатов в 96-луночный планшет – цифру «2»;
- в строке *Объём элюции (от 70.0 до 150.0 включая запас 20.0 мкл)* указать требуемый объем элюции, учитывая, что станция переносит в пробирки (планшет) для элюата на 20 мкл меньше указанного значения. Например, если необходимый объем элюции составляет **80 мкл**, то задать в строке «Объём элюции (от 70.0 до 150.0 включая запас 20.0 мкл)» **100 мкл**.

10.Нажать кнопку *ОК*. Далее появится окно *Start with new TipBoxes?*.

- 11.В окне *Start with new TipBoxes?* нажать одну из кнопок:
	- для взятия станцией наконечников, начиная с первой позиции штатива для наконечников «Н1» – нажать*Yes***;**
	- для дальнейшего использования наконечников, оставшихся от предыдущего запуска – нажать *No.*

12.По окончании процесса экстракции:

- **при элюции в пробирки на 1,5 мл** извлечь штативы с элюатами «Э1», «Э2», «Э3», вынуть и закрыть пробирки с элюатами;
- **при элюции в 96-луночный планшет** извлечь 96-луночный планшет из позиции «Э3», закрыть планшет одноразовой крышкой или плёнкой.
- 13.Извлечь пробирки с остатками реагентов из штативов, закрыть крышками. Реагенты в ванночках перелить обратно во флаконы. Извлечь пробирки из-под исследуемых образцов, выбросить в контейнер для отходов класса «Б».
- 14.Произвести деконтаминационную обработку станции в соответствии с инструкцией по эксплуатации станции.

# <span id="page-9-0"></span>**ПОРЯДОК РАБОТЫ С КОМПЛЕКТОМ РЕАГЕНТОВ «АмплиСенс® МАГНО-сорб-УРО» ПРИ ИСПОЛЬЗОВАНИИ АВТОМАТИЧЕСКОЙ СТАНЦИИ ДЛЯ ЭКСТРАКЦИИ Microlab STARlet (Hamilton Bonaduz AG, Швейцария)**

**ВНИМАНИЕ!** Перед работой необходимо также ознакомиться с методическими рекомендациями «Роботизированная станция MicroLab STARlet для экстракции нуклеиновых кислот и подготовки проб к ПЦР».

Таблица 4

реагенты не требуются

#### **Протоколы экстракции НК для автоматической станции Microlab STARlet Название протокола экстракции Вид исследуемого материала Объем исследуемого материала, мкл Тип первичных пробирок<sup>1</sup> Использование дополнительных реагентов** Урогенитальные Дополнительные

100 1

#### **Подготовка к запуску**

Extraction\_MAGNO-sorb

1. Убедиться, что:

 $\overline{a}$ 

- 1) Пройден этап ежедневного/еженедельного обслуживания станции.
- 2) Лишнее лабораторное оборудование удалено с рабочей поверхности станции.
- 3) Пластина модуля сброса наконечников установлена правильно.

мазки и соскобы, моча

- 4) На рамку сброса надет пластиковый мешок для отходов класса «**Б**».
- 5) Станция слива жидкости правильно подсоединена, и ее контейнер не переполнен.
- 6) Зажимы устройства для переноса микропланшета (гриппер) установлены в нужной позиции на модуле сброса наконечников.
- 2. Прогреть **лизирующий раствор МАГНО-сорб** на термостате при температуре 60 °С (термостат не входит в состав роботизированной станции) до полного растворения кристаллов.
- 3. Промаркировать многоразовые контейнеры для реагентов: один контейнер вместимостью 120 мл промаркировать **«ЛР»** (лизирующий раствор); один контейнер вместимостью 60 мл промаркировать **«РО7»** (раствор для отмывки 7). Промаркированные контейнеры можно использовать в течение месяца.
- 4. Установить нужное количество штативов с наконечниками CO-RE с фильтром объемом 1000 мкл (**235905**, маркированы белым штрихкодом) в модуль для

<sup>1</sup> Исследуемые образцы могут устанавливаться на борт автоматической станции в одном типе пробирок:

<sup>1 –</sup> Микроцентрифужные пробирки градуированные объемом 1,5 мл (например, Axygen MCT-150-C).

наконечников (**TIP\_CAR\_480\_A00**, **PN:182085/03**, **T02\*\*\*\*\***) (табл. 5). Штативы устанавливают в порядке от дальней стенки прибора к ближней, так чтобы штрихкод на боковой части штатива был справа.

Таблица 5

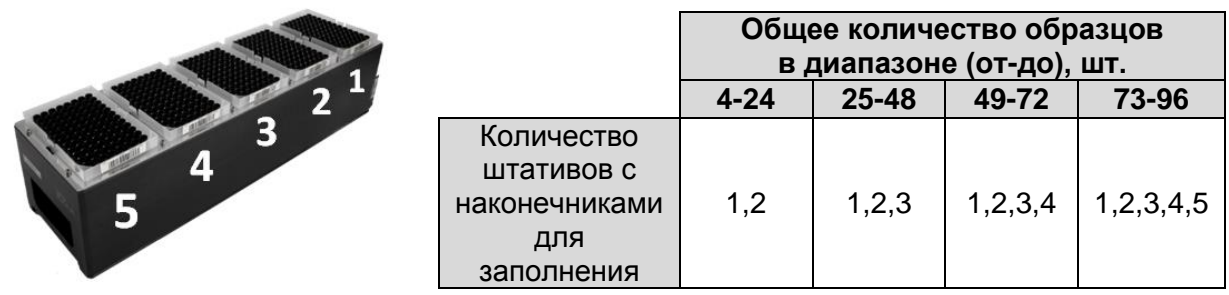

**Порядок работы при использовании протоколов экстракции нк из 100 мкл отделяемого слизистых оболочек влагалища, цервикального канала, уретры, мочи**

**ВНИМАНИЕ! Образцы мочи** требуют предварительной подготовки. Подготовка образцов проводится в соответствии с инструкцией к используемому набору реагентов для проведения амплификации.

- 1. Внести **лизирующий раствор МАГНО-сорб** и **раствор для отмывки 7** в соответствующие контейнеры, в количестве не меньшем, чем указано в табл. 6, 7.
- 2. Установить контейнеры в штативы для контейнеров, указанные в табл. 6, 7. Установить штативы на соответствующие дорожки станции.

Таблица 6

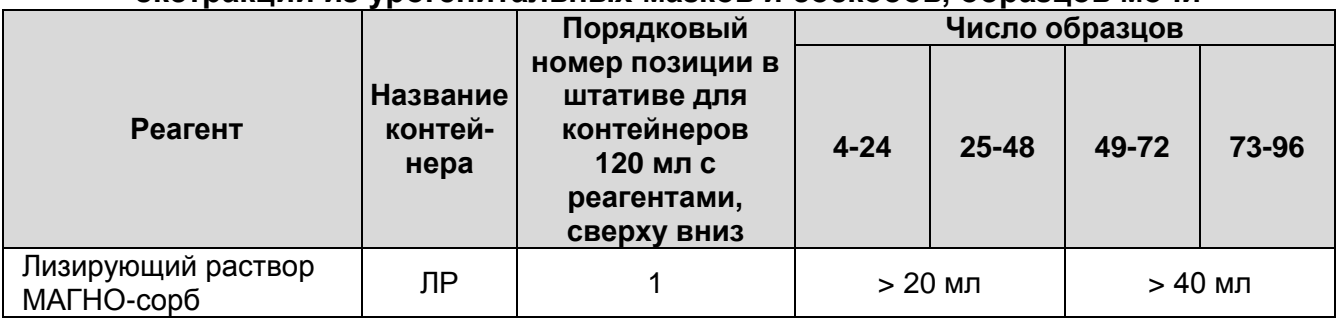

#### **Расстановка контейнеров с реагентами при использовании протокола экстракции из урогенитальных мазков и соскобов, образцов мочи**

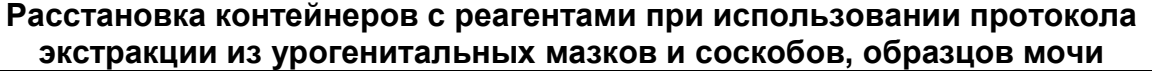

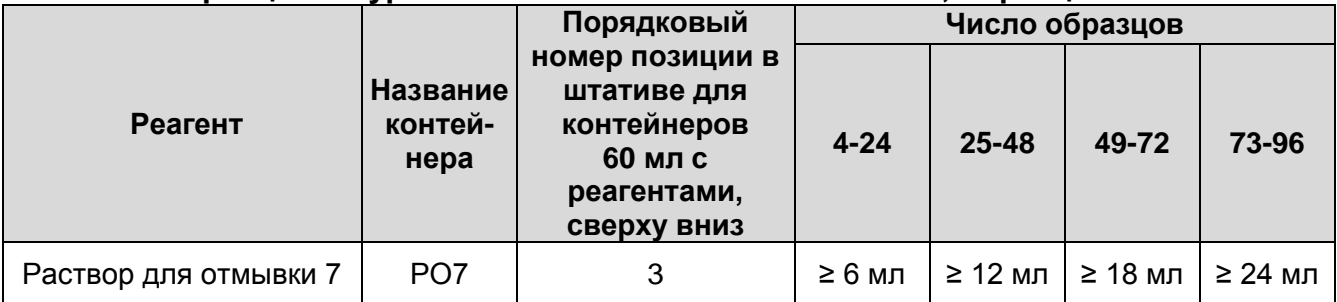

#### 3. Расставить реагенты в **штативе для реагентов в пробирках**:

- 1) Приготовить пробирки с **магнетизированной силикой, компонентом А, буфером для элюции** (входят в состав комплекта реагентов «АмплиСенс® МАГНО-сорб-УРО»); **ВКО, ОКО, ПКО** (из набора реагентов для проведения амплификации, если они предусмотрены для проведения ПЦР-исследования) и одноразовые пробирки объемом 1,5 мл в количестве, указанном в таблице 8.
- 2) Осадить капли со стенок пробирок с **компонентом А, ВКО, ОКО, ПКО** (если используются) и **буфером для элюции** на вортексе**.**
- 3) Подготовить пробирки с **ВКО**:

Вручную перенести ВКО из оригинальной пробирки в пробирку объемом 1,5 мл. Количество пробирок, необходимое для постановки на борт автоматической станции, см. табл. 8.

Объем ВКО, требуемый для проведения экстракции НК из нужного количества проб (N), рассчитывается согласно инструкции к соответствующему набору реагентов для проведения амплификации и с учетом запаса:

#### **объем ВКО = (объем ВКО на 1 реакцию)\*(N + 3)**

- 4) Тщательно ресуспендировать содержимое пробирок с **магнетизированной силикой** на вортексе в течение 30–60 сек. Сбросить капли с крышки пробирки с **магнетизированной силикой** вручную (без центрифугирования), затем открыть пробирку и дополнительно перемешать пипетированием с помощью дозатора. Убедиться, что силика пипетируется равномерно, без рывков, агрегаты частиц при этом не видны, что свидетельствует о качественном перемешивании реагента.
- 5) Открыть пробирки с **магнетизированной силикой, компонентом А, ВКО** и **буфером для элюции** и установить их в **штатив для реагентов в пробирках**

(количество пробирок каждого реагента зависит от количества исследуемых образцов, см. табл. 8).

6) Установить в этот же штатив открытые одноразовые пробирки объёмом 1,5 мл согласно табл. 8.

Таблица 8

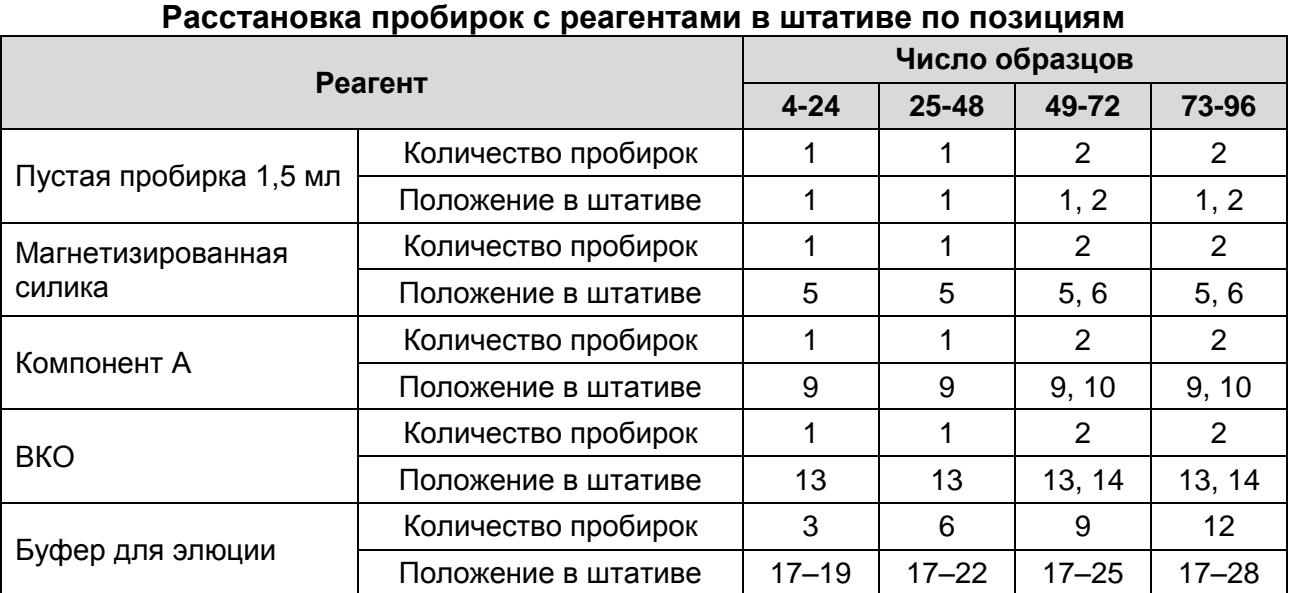

Порядок нумерации мест в **штативе для реагентов в пробирках** и пример его заполнения показан на рис. 4.

Рисунок 4 – Пример заполнения **штатива для реагентов в пробирках** при общем количестве исследуемых образцов от 4 до 24

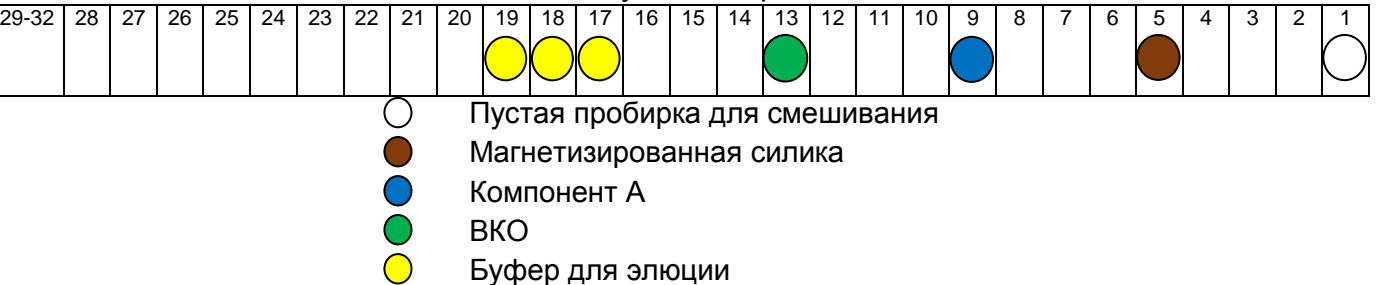

- 4. Установить **штатив для реагентов в пробирках** на соответствующую дорожку стола станции.
- 5. Элюцию ДНК/РНК возможно проводить с использованием одноразовых пробирок объемом 1,5 мл (Axygen, США, кат.№ MCT-150-C) или 96-луночного микропланшета (Axygen, США, кат.№ P-96-450V-C; Axygen, США, кат.№ Р-96- 450R-C):
	- **в случае использования пробирок**, промаркировать их и установить в штативы для элюатов. Установить штативы на соответствующие дорожки станции;
	- **в случае использования 96-луночного микропланшета**, установить 96-

**Форма 1: REF** K1-22-100, **REF** K4-2181-100 / **VER** 24.03.21 / стр. 13 из 19

луночный микропланшет в позицию «**планшет для элюции**».

- 6. Установить пробирки с исследуемыми образцами и контролями экстракции (из используемого набора реагентов для проведения амплификации):
	- 1) Для экстракции НК из исследуемых образцов, отобрать одноразовые пробирки объемом 1,5 мл (Axygen, США, кат.№ MCT-150-C) промаркировать и перенести в них не менее **150 мкл исследуемых образцов**.
	- 2) Поместить пробирки с образцами в **штативы для образцов**.
	- 3) Отобрать одноразовые пробирки объемом 1,5 мл (Axygen, США, кат.№ MCT-150-C) для контролей экстракции. Промаркировать их.
	- 4) Перенести в промаркированную пробирку **150 мкл ПКО**, приготовленного согласно инструкции к набору реагентов для амплификации (если он предусмотрен для проведения ПЦР-исследования). Общее число пробирок с ПКО соответствует числу ПКО, входящих в состав используемого набора реагентов для проведения амплификации. Пробирки с ПКО установить в **штатив для контрольных образцов экстракции**.
	- 5) Перенести в промаркированную пробирку **150 мкл ОКО**, поместить пробирку с ОКО в **штатив для контрольных образцов экстракции** в позицию, следующую после ПКО.
	- 6) Установить штативы с исследуемыми и контрольными образцами на соответствующие дорожки станции.
- 7. Установить на станцию глубоколуночный 96-луночный планшет (Axygen, США, кат. № P-2ML-SQ-C; SSI, США, кат. № 7753-00; Sarstedt, Германия, кат № 82.1972.002) на **магнитную подставку**. Число свободных лунок в планшете должно быть не меньше, чем число образцов для экстракции, включая контроли экстракции.
- 8. Закрыть дверцу корпуса.
- 9. Запустить программу «**Hamilton Run Control»**.
	- 1) Ввести имя пользователя и пароль для входа в программу «Hamilton Run Control».
	- 2) В главном меню программы выбрать *File → Open*. (рис. 5):

Рисунок 5 – Главное меню программы в ПО «Hamilton Run Control»

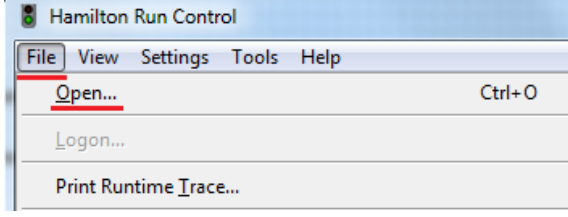

**Форма 1: REF** K1-22-100, **REF** K4-2181-100 / **VER** 24.03.21 / стр. 14 из 19

- 3) В открывшемся подменю необходимо перейти по пути (в зависимости от разрядности ОС Windows):
	- «**C:\Program Files\HAMILTON\Methods\ILS\_Methods**»;
	- «**C:\Program Files (x86)\HAMILTON\Methods\ILS\_Methods**».
- 4) В папке выбрать файл протокола «**Extraction\_MAGNO-sorb.med**» и нажать кнопку «**Открыть**». Дождаться активации кнопок управления (рис. 6).

Рисунок 6 – Кнопки управления процессом в ПО «Hamilton Run Control»

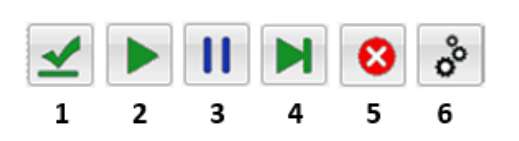

- 1. Анализ правильности протокола
- 2. Старт (F5)
- 3. Пауза (F6)
- 4. Пошаговый режим
- 5. Прервать выполнение протокола (F8)
- 6. Панель управления
- 5) Нажать кнопку *Старт (Start (F5))*. В появившемся диалоговом окне *Выбор режима работы станции* (рис. 7) выбрать следующие параметры:

Рисунок 7 – Окно при запуске протокола «Extraction\_MAGNO-sorb.med» в ПО «Hamilton Run Control»

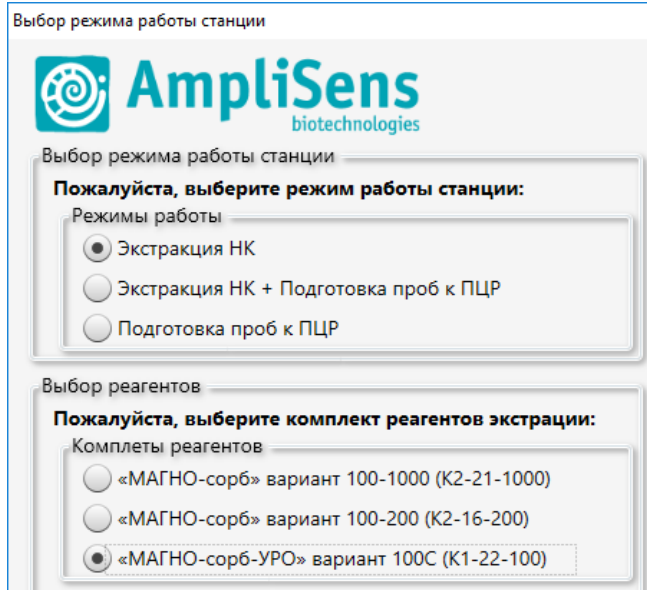

- в поле *Режим работы станции* выбрать «**Экстракция НК**»;
- в поле *Комплекты реагентов* выбрать «**«МАГНО-сорб-УРО» вариант 100 С (К1-22-100)**».
- 6) Нажать кнопку *OK, продолжить*. В следующем диалоговом окне *Ввод данных для экстракции* (рис. 8) указать следующие параметры:

Рисунок 8 – Окно ввода данных для экстракции в ПО «Hamilton Run Control»

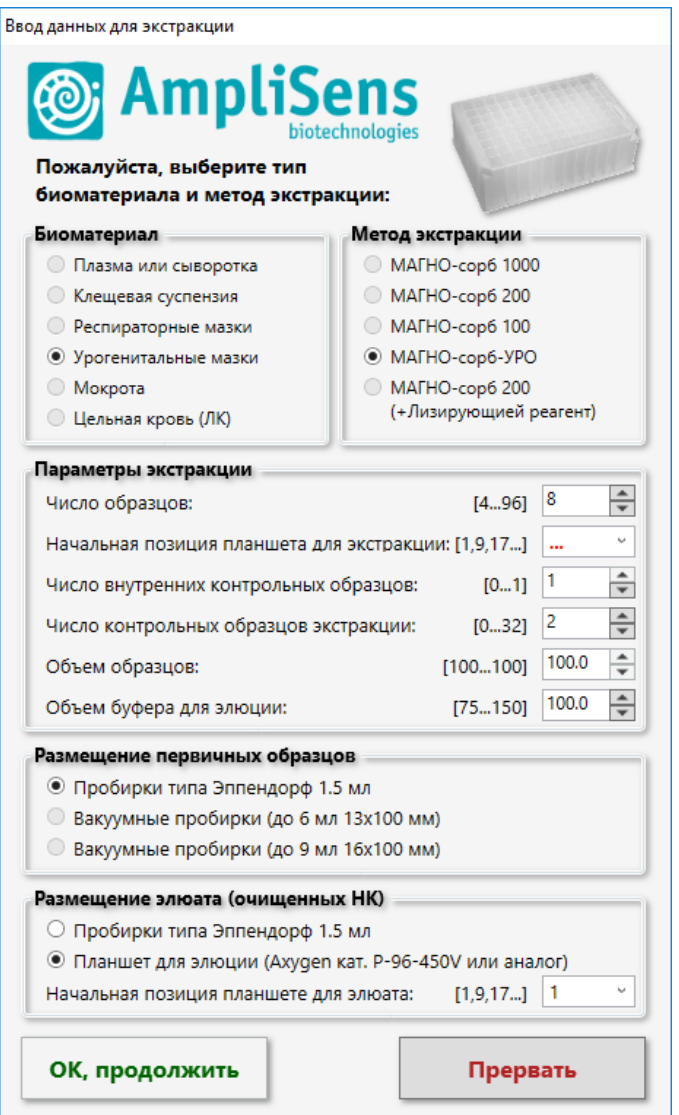

- в строке *Число образцов: [от 4 до 96]* указать число биологических образцов;
- в строке *Начальная позиция планшета для экстракции: [1,9,17…]* указать номер первой свободной лунки в ряду (например, позиции 9, 17, 25 и т.д.), либо выбрать из выпадающего списка. Схема нумерации лунок приведена в табл. 9;

| 1              | 9  | 17 | 25 | 33 | 41 | 49 | 57 | 65 | 73 | 81 | 89 |
|----------------|----|----|----|----|----|----|----|----|----|----|----|
| 2              | 10 | 18 | 26 | 34 | 42 | 50 | 58 | 66 | 74 | 82 | 90 |
| 3              | 11 | 19 | 27 | 35 | 43 | 51 | 59 | 67 | 75 | 83 | 91 |
| 4              | 12 | 20 | 28 | 36 | 44 | 52 | 60 | 68 | 76 | 84 | 92 |
| 5              | 13 | 21 | 29 | 37 | 45 | 53 | 61 | 69 | 77 | 85 | 93 |
| 6              | 14 | 22 | 30 | 38 | 46 | 54 | 62 | 70 | 78 | 86 | 94 |
| $\overline{7}$ | 15 | 23 | 31 | 39 | 47 | 55 | 63 | 71 | 79 | 87 | 95 |
| 8              | 16 | 24 | 32 | 40 | 48 | 56 | 64 | 72 | 80 | 88 | 96 |

**Схема нумерации лунок в 96-луночном планшете для экстракции**

- в строке *Число внутренних контрольных образцов: [от 0 до 1]* указать число используемых видов ВКО (как правило, равно 1);
- в строке *Число контрольных образцов экстракции: [от 0 до 32]* указать число используемых контролей экстракции (как правило, равно 2);
- в строке *Объем буфера для элюции: [от 75 до 150]* указать требуемый объем элюции, учитывая, что станция переносит в пробирки (планшет) для элюата на **25 мкл** меньше указанного значения. Например, если необходимый объем элюции составляет **75 мкл**, то задать в строке *Объём буфера для элюции: [от 75.0 до 150.0]* **100 мкл**;
- в поле *Размещение элюата (очищенных НК)* выбрать тип используемого пластика для переноса элюатов. Для 96-луночного микропланшета – в строке *Начальная позиция планшета для элюата: [1,9,17…]* указать номер первой свободной лунки в ряду планшета для элюции (например, позиции 9, 17, 25 и т.д.), либо выбрать из выпадающего списка.
- 10.Нажать кнопку *ОК, продолжить***.** В следующем диалоговом окне *Edit Tip Count* (рис. 9) указать количество наконечников, установленное на борт станции. По умолчанию, станция предложит продолжить использовать ранее установленные наконечники, начиная с последней доступной позиции штатива. Если штатив был перезагружен – необходимо сбросить все предыдущие показатели, нажав кнопку *Remove All*, указать новые значения первой *First* и последней *Last* позиций. Выбранные наконечники на схеме будут отображены коричневым цветом. Доступное количество наконечников будет отображено в колонке *Remaining*.

#### Рисунок 9 – Окно указания количества доступных наконечников Edit Tip Count в ПО «Hamilton Run Control»

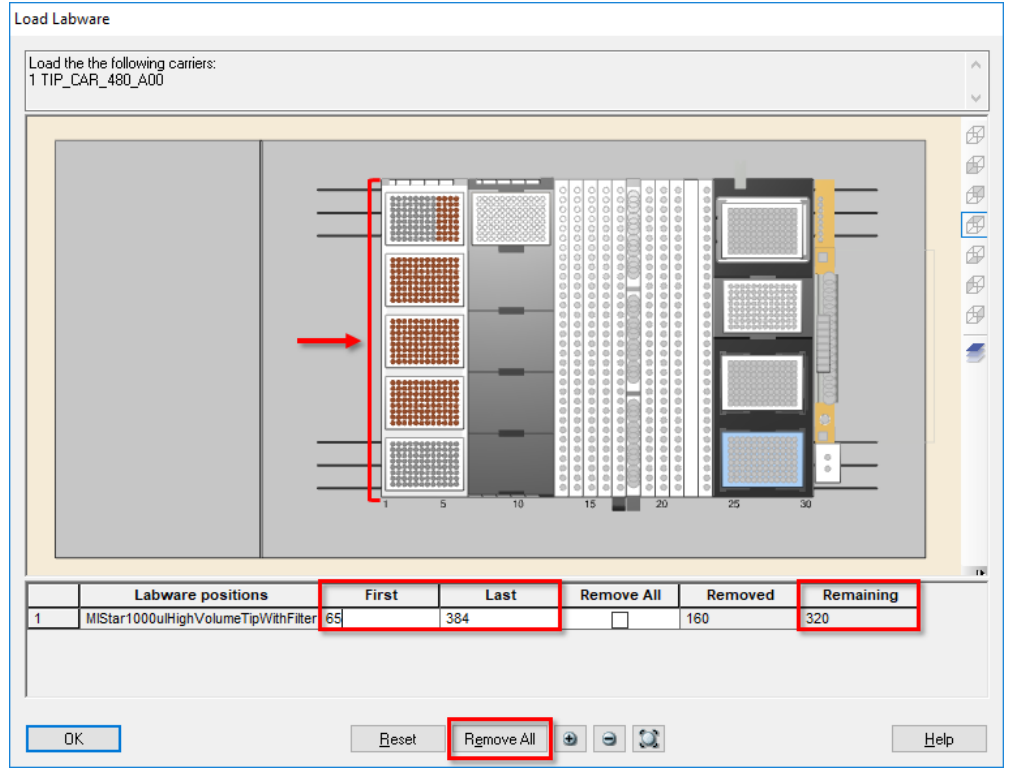

Убедитесь, что количество доступных наконечников («Remaining») больше либо равно количеству, указанному в табл. 10 для диапазона общего количества образцов. В противном случае в процессе работы станции потребуется перезагрузка модуля для наконечников.

Таблица 10

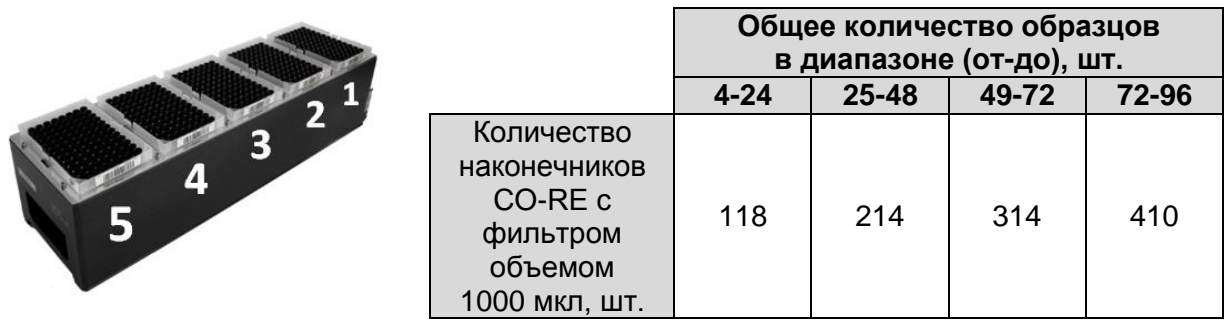

- 11.Нажать кнопку *ОК*. Станция приступит к процессу загрузки штативов и модулей и процессу экстракции.
- 12.По окончании процесса экстракции станция выгрузит используемые штативы и модули. В появившемся диалоговом окне нажать кнопку *ОК* (рис. 10).

Рисунок 10 – Окно завершения протокола в ПО «Hamilton Run Control»

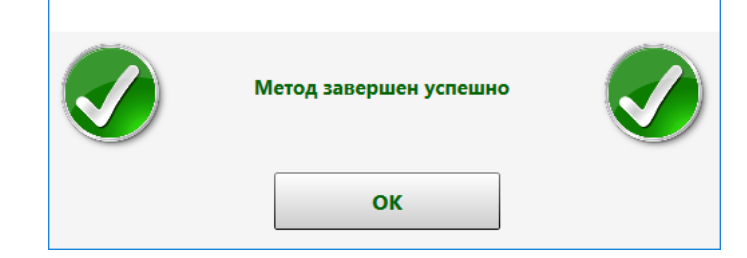

- 1) Извлечь пробирки с остатками реагентов из штативов, закрыть пробирки крышками. Реагенты в ванночках перелить обратно во флаконы. Извлечь пробирки из-под исследуемых образцов, выбросить в контейнер для отходов класса «Б».
- 2) Произвести деконтаминационную обработку станции в соответствии с методическими рекомендациями «Роботизированная станция Microlab STARlet для экстракции нуклеиновых кислот и подготовки проб к ПЦР».